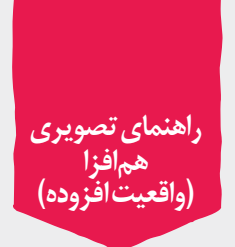

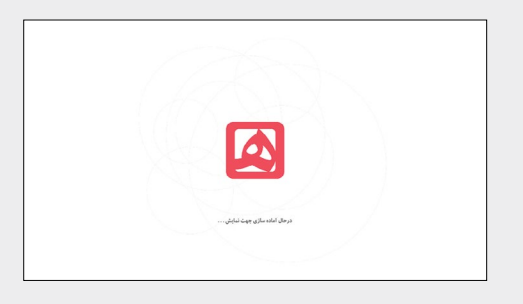

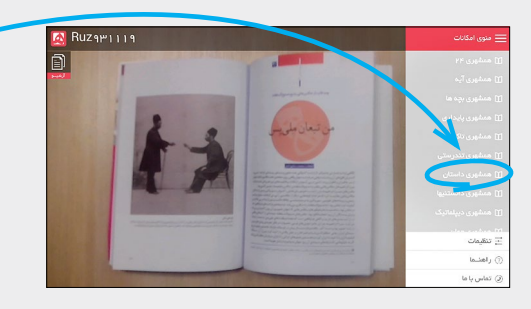

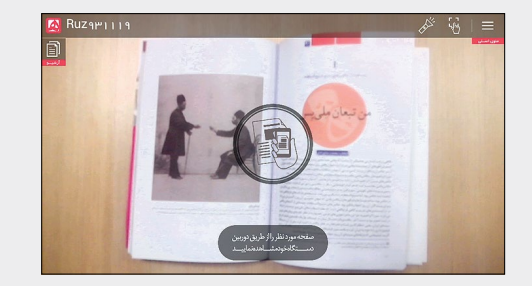

کاربران سیستمعامل اندروید میتوانند »همافزا« را از کافهبازار و کاربران IOS و App میتوانند از Store سیبچه دانلود کنند. پس از دانلود و نصب، روي آیکون نرمافزار کلیک کنید.

> پس از اجرای نرمافزار از منوی امکانات، عنوان مجلهي داستان را انتخاب کنید.

برای دیدن محتوای همافزای شمارههای قبلی مجله از ستون سمت چپ نرمافزار (ستون آرشیو) شماره و تاریخ مورد نظرتان را انتخاب کنید.

دوربین دستگاه )گوشي تلفن همراه یا تبلت) را مقابل صفحاتی از مجله که با عالمت مشخص شدهاند نگهدارید.

 اینترنتی که هنگام استفاده از نرمافزار استفاده میکنید، نباید دارای پروکسی باشد. اگر هنگام کار بانرمافزار به مشکلی برخورد کردید، آن را بهطور کامل ببندید (برنامه را در Task Manager هم ببندید) و دوباره اجرا کنید. همچنین برای دریافت به روز رسانی های جدید لازم است نرمافزار یک بار بسته و باز شود.

- **فهرست مطالب حاوی همافزا در اين شماره:**
- مدرسة روسي من، والديمير نابوكوف، صفحهي 70 1
- قدم رنجه كرده، به پاريس برويد، صفحهي 158 2

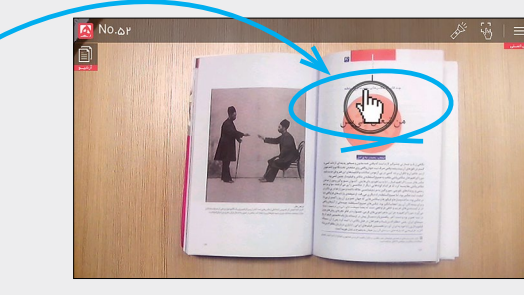

 نرمافزار کادر همافزا را شناسایی میکندواز شما میخواهد تا با لمس صفحهی دستگاه، دانلود را آغاز کنید. دستگاه را تا دانلود كامل اطالعات روي صفحه نگه داريد.

وقتی دانلود تمام شد، با انتخاب عالمت پخش ميتوانيد محتواي دانلود شده را ببينيد. این محتوا میتواند فیلم، صدا، گزارش تصویری و موارد دیگر باشد.

براي ذخيره كردن فايل در حافظهي دستگاه هم ميتوانيد عالمت ذخيره كه در كنار كادر قرار دارد را انتخاب كنيد.

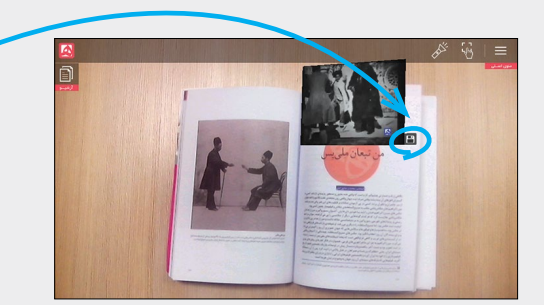